**CactusGUI Full Version Скачать**

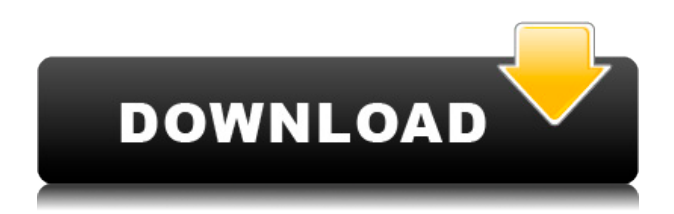

## **CactusGUI Crack X64 2022 [New]**

1) Что такое CactusGUI? CactusGUI — это графический интерфейс для Pygame, основанный на Python. Благодаря положению утилиты в качестве графического интерфейса для Pygame, CactusGUI можно использовать как более удобный инструмент для разработчиков. Его основная цель — упростить процесс создания игр с использованием Pygame и его компонентов графического интерфейса. «Элементы пользовательского интерфейса» и «События» — это два основных компонента CactusGUI. 3) Элементы пользовательского интерфейса и события Элементы пользовательского интерфейса: Это основные графические элементы, с которыми пользователь сможет работать в своем игровом дизайне. Они содержат кнопки, метки, изображения и т. д., таким образом, являясь элементами CactusGUI, которые в основном работают как графический интерфейс для Pygame. 4) Атрибуты Атрибуты — это специальные свойства элемента, которые можно установить или изменить с помощью CactusGUI Script Engine. Атрибуты могут быть установлены в следующие значения: • Переменная 1 — метка, текст или фон элемента видны или скрыты. • Переменная 2 — элемент фокусируется или расфокусируется. • Переменная 3 – устанавливает цвет фона элемента. • Переменная 4 устанавливает текущий атрибут, который является неизменным. • Переменная 5 — удаляет атрибут из элемента. • Переменная 6 — изменяет цвет текста элемента. • Переменная 7 изменяет размер текста элемента. • Переменная 8 — изменяет цвет фона элемента. • Переменная 9 — изменяет размер фона и текста элемента. • Переменная 10 — изменяет ограничивающую рамку элемента. Следующие атрибуты: \* Переменная 1 \* Переменная 2 \* Переменная 3 \* Переменная 4 \* Переменная 5 \* Переменная 6 \* Переменная 7 \* Переменная 8 \* Переменная 9 \* Переменная 10 все может быть создано с помощью «Атрибута». Пример кода для «Атрибута», как он работает и как используется: Создание объекта «атрибут» и настройка некоторых его свойств. Атрибут = атрибут.Атрибут() Атр.переменная1 = Истина Атрибут.переменная2 = Ложь Attr.background = "#FF0000" Attr.label = «Красная этикетка» Attr.text size = «20» Attr.label size = «35» Attr.font size =  $\bullet$ 

### **CactusGUI Crack With Full Keygen Free (April-2022)**

CactusGUI Crack Keygen — это простой и удобный инструмент с графическим интерфейсом для Pygame. Этот графический интерфейс помогает программисту выполнять общие задачи, связанные с пользовательским интерфейсом. Раскладка клавиатуры: Клавиатурными горячими клавишами (GUI) можно управлять с помощью клавиатуры. Все указанные здесь горячие клавиши будут сопоставлены с соответствующей клавишей в pygame. Выбор цвета (это простой графический интерфейс, в котором вы можете выбрать цвет для элемента) будет сопоставлен с белой клавишей. Итак, что вам нужно сделать, это настроить клавиатуру с помощью модуля keyconfig, а затем внести соответствующие изменения в gui.py. Но клавиатура чувствительна к регистру, поэтому убедитесь, что вы используете правильные горячие клавиши. За исключением навигатора, всем можно управлять с помощью клавиатуры. Навигатор — переход к новой папке: это меню используется для перехода к новой папке на основе пути, который вы установили для своего приложения или игры. Просто введите путь в поле ввода. Добавить новую сцену: Добавить новую сцену Новое окно сцены (перестроение): это меню используется

для перестроения окна сцены. Новая сцена в текущем представлении: Это меню используется для просмотра сцены, которая в настоящее время добавлена в окно текущей сцены, и для добавления этой сцены в окно. Вставить предыдущую сцену (восстановить): Это меню используется для восстановления предыдущей сцены. Текущая сцена будет удалена и заменена сценой из буфера обмена. Вырезать сцену (переместить): Это меню используется для перемещения текущей сцены в буфер обмена. Текущая сцена будет удалена и заменена сценой из буфера обмена. Вы не можете вставить буфер обмена, если в буфере обмена нет сцены. Дублировать сцену (дублировать): Это меню используется для дублирования текущей сцены. Когда дубликат будет создан, сцена будет перемещена в буфер обмена. Исходная сцена будет удалена. Импорт сцены (import): Это меню используется для импорта сцены из буфера обмена в текущую выбранную сцену. Сцена будет перемещена в текущее окно сцены. Экспорт сцены (export): Это меню используется для экспорта текущей сцены в буфер обмена. Сцена будет перемещена в буфер обмена, как и ее текстура. Когда он будет вставлен обратно в другую сцену, текстура будет прикреплена к этой сцене. Фильтровать сцену (использовать фильтр): это меню используется для применения фильтра к текущей выбранной сцене. Если в сцене нет фильтра, это меню будет отключено. Есть три типа 1eaed4ebc0

## **CactusGUI Crack +**

CactusGUI — это легкая и практичная часть программного обеспечения, предназначенная для работы в качестве графического пользовательского интерфейса для задач разработки игр с использованием Pygame, основанного на Python в качестве языка программирования. Основные требования для успешной работы с ним заключаются в наличии pyGame и Python в совместимых версиях, установленных на хост-системе. Пользователи должны обратить внимание на то, чтобы они совпадали, иначе CactusGUI может оказаться непригодным для использования. Утилита призвана предоставить пользователям возможность вставлять метки, текстовые поля и изображения в игровой дизайн, позволяя им работать с графическими элементами, а не с кодом, чтобы избежать ненужных сложностей проекта, поскольку предполагаемая роль графического интерфейса заключается в том, что упрощения вопросов для пользователей. Видя, как CactusGUI все еще находится в стадии активной разработки, тем, кто нуждается в более хорошо зарекомендовавших себя графических пользовательских интерфейсах для Pygame, рекомендуется искать в другом месте, поскольку это программное обеспечение может не предоставить им всего, что им нужно, в данный момент. Реализованные элементы включают «Элементы пользовательского интерфейса» и «События». В первом случае пользователи могут работать с текстовыми полями, метками, изображениями и кнопками в своем игровом дизайне, а для доступных «Событий» список включает «Наведение», «Ненаведение», «Фокус», «Размытие». , «Mouseup», «Mousedown», «Click», «Rightclick», «Leftclick» и «Keydown». Тем не менее, дополнительные реализации находятся в стадии реализации. Что касается документации, CactusGUI все еще находится в процессе компиляции. Тем не менее, пользователям предлагается ряд сведений об использовании «Событий», «Элементов пользовательского интерфейса» и «Атрибутов» вместе с соответствующими примерами кодов для них, что позволяет пользователям экспериментировать с его возможностями и дополнительно изучать, как использовать его для их выгода. КактусGUI Описание: ШРИФТЫ: Керри Дж. Томпсон-Стэн, Джек Томпсон, Брайан Морхаус, Дэн Ровински, Майкл Йошида, Ханс Бьернер, Крис Ланион, Стив Гшмайсснер, Олег Артемьев и Дункан Джонс Поддерживаемые шрифты: Передовой! (Победа) : Продвинутый! шрифт был немного изменен, чтобы соответствовать меньшему размеру. Advanced (Mac): эта версия Advanced! рисует символы немного тоньше и светлее.

### **What's New In CactusGUI?**

CactusGUI — это легкая и практичная часть программного обеспечения, предназначенная для работы в качестве графического пользовательского интерфейса для задач разработки игр с использованием Pygame, основанного на Python в качестве языка программирования. Основные требования для успешной работы с ним заключаются в наличии pyGame и Python в совместимых версиях, установленных на хост-системе. Пользователи должны обратить внимание на то, чтобы они совпадали, иначе CactusGUI может оказаться непригодным для использования. Утилита призвана предоставить пользователям возможность вставлять метки, текстовые поля и изображения в игровой дизайн, позволяя им работать с графическими элементами, а не с кодом, чтобы избежать ненужных сложностей проекта, поскольку

предполагаемая роль графического интерфейса заключается в том, что упрощения вопросов для пользователей. Видя, как CactusGUI все еще находится в стадии активной разработки, тем, кто нуждается в более хорошо зарекомендовавших себя графических пользовательских интерфейсах для Pygame, рекомендуется искать в другом месте, поскольку это программное обеспечение может не предоставить им всего, что им нужно, в данный момент. Реализованные элементы включают «Элементы пользовательского интерфейса» и «События». В случае первого пользователи могут работать с текстовыми полями, метками, изображениями и кнопками в своем игровом дизайне, а для доступных «Событий» список включает «Наведение», «Ненаведение», «Фокус», «Размытие». , «Mouseup», «Mousedown», «Click», «Rightclick», «Leftclick» и «Keydown». Тем не менее, дополнительные реализации находятся в стадии реализации. Что касается документации, CactusGUI все еще находится в процессе компиляции. Тем не менее, пользователям предлагается ряд сведений об использовании «Событий», «Элементов пользовательского интерфейса» и «Атрибутов» вместе с соответствующими примерами кодов для них, что позволяет пользователям экспериментировать с его возможностями и дополнительно изучать, как использовать его для их выгода. Короткое описание: CactusGUI — это легкая и практичная часть программного обеспечения, предназначенная для работы в качестве графического пользовательского интерфейса для задач разработки игр с использованием Pygame, основанного на Python в качестве языка программирования. Основные требования для успешной работы с ним заключаются в наличии pyGame и Python в совместимых версиях, установленных на хост-системе. Пользователи должны обратить внимание на то, чтобы они совпадали, иначе CactusGUI может оказаться непригодным для использования. Утилита призвана предоставить пользователям средства сброса

# **System Requirements For CactusGUI:**

please wait to upgrade until after you have finished playing the game. You should have at least 256 MB of RAM (minimum) and 256 MB of VRAM (minimum). The

Related links: